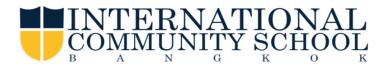

## **Accessing FACTS Family Portal**

**FACTS Management** gives you, the busy parent, an opportunity to get more involved in your child's academic progress and future success - all via the internet!

**FACTS Family Portal** is a private and secure parents' portal that will allow parents to view academic information specific to their children, while protecting their children's information from others. You may view your child's grades, attendance, homework and other useful school information. You can also communicate with teachers online whenever necessary.

Here's how to access our easy-to-use FACTS Family Portal:

- Make sure that the school has your email address
- In Chrome, Firefox, Safari, or Microsoft Edge, visit www.ics.ac.th
- Select FACTS (RW) under the LIFE AT ICS
- Click FACTS (RW) FACTS FAMILY PORTAL

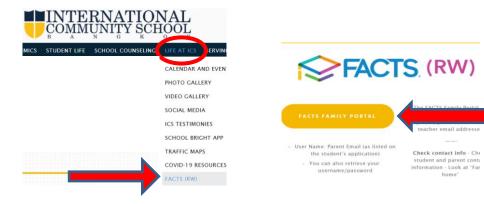

- District Code: ICS-THA
- Click Create new account
- Type Your email address and Click CREATE ACCOUNT

| Exected Sectors         | Reference Company                                                                                       |
|-------------------------|----------------------------------------------------------------------------------------------------|
| Family Portal           | Create Family Portal Account                                                                            |
| District Code           |                                                                                                    |
| ics-tha                 | District Code                                                                                           |
| Username                | ics-tha                                                                                                 |
| Password                | Email Address                                                                                           |
| Forgot password? LOG IN | This allows a user to create a username and password if their<br>email is tied to a person in FACTS SIS |
| Create new account      | Back to log in CREATE ACCOUNT                                                                           |

An email from Facts (RW) will be sent directly to your email address. Check your junk mailbox if you don't receive it. Click on the link to update your username or password, the link is active for 6 hours.

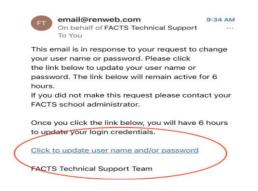

- From the email, click the link to create your Family Portal login
- A web browser displays your Name and FACTS SIS Personal ID
- Type a User Name, Password and Confirm the password

| Name       | Person ID | Username   | Password | Confirm |                               |
|------------|-----------|------------|----------|---------|-------------------------------|
| Jolly Good | 1234567   | myusername | •••••    |         | Save Username and/or Password |

• Click Save User Name and/or Password

A message displays at the top of the browser, "User Name/Password successfully updated."

| Change/Create Password |           |            |          |         |                               |
|------------------------|-----------|------------|----------|---------|-------------------------------|
| Name                   | Person ID | Username   | Password | Confirm |                               |
| Jolly Good             | 1234567   | myusername | •••••    | ) [     | Save Username and/or Password |

- You may now log in to Family Portal using your new username and password
- If you cannot log in, click Forgot Password? to reset your username and password

|                         | Password Change                                               |  |  |  |  |
|-------------------------|---------------------------------------------------------------|--|--|--|--|
| Family Portal           | Current Password                                              |  |  |  |  |
| District Code           | New Password                                                  |  |  |  |  |
| Username                |                                                               |  |  |  |  |
|                         | Confirm Password                                              |  |  |  |  |
| Password                | Password Requirements<br>Minimum length is 6 characters long. |  |  |  |  |
| Eorgot password? LOG IN | Passwords cannot be repeated.                                 |  |  |  |  |
| Create new account      | Save                                                          |  |  |  |  |

Please call Mrs. Narry 02-3380749 or Narada\_E@ics.ac.th, if you have any problems or questions.

We look forward to your participation. Together we can continue to improve our children's academic development and communication between our school and your home. Sincerely,

Somporn Tangsirisatian Registrar